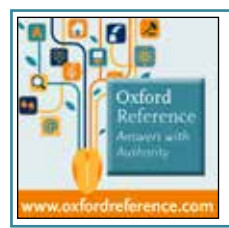

# Oxford Reference Answers with Authority www.oxfordreference.com

Bringing together 2 million digitized entries across Oxford's Dictionaries, Companions and Encyclopedias, *Oxford Reference* is the premier online reference product, spanning 25 different subject areas.

As you browse through this resource, you may find results that range from general reference to more in-depth articles on specialized subjects—that's because *Oxford Reference* actually hosts two different title collections!

#### **THE COLLECTIONS**

**Oxford Quick Reference:** A foundational service with 135+ core Oxford Dictionaries featuring short entry content (subscriptions available for libraries and individuals)

**Oxford Reference Library:** A collection of 200+ more in-depth, specialist Encyclopedias and Companions (purchased on a title-by-title basis by institutions)

**Institutions:** Ask about our exclusive bundle option—*Oxford Reference Premium*!

#### **KEY FACTS**

**Up-to-Date Entries:** A monthly updating program checks and revises *Quick Reference* entries for top levels of accuracy and timeliness

**Historic Timelines:** The site features 270 historic timelines organized by time period, area, and theme, with each event linked to a free entry in *Oxford Reference*

**Notable Quotations:** *Oxford Essential Quotations* is always unlocked and accessible to global users

## **1. QUICK SEARCH OR BROWSE**

- **O** Quick search by keyword from the homepage
- **●** Browse 25 subject areas including Art & Architecture, Music, and Science & Technology
- <sup>3</sup> Browse by reference type: Overview Pages, Subject Reference, Timelines, Quotations, and Language Dictionaries
- $\bullet$  View only full-text content you can access
- $\Theta$  Explore by subject area
- **6** See what's new to *Oxford Reference* in the news section

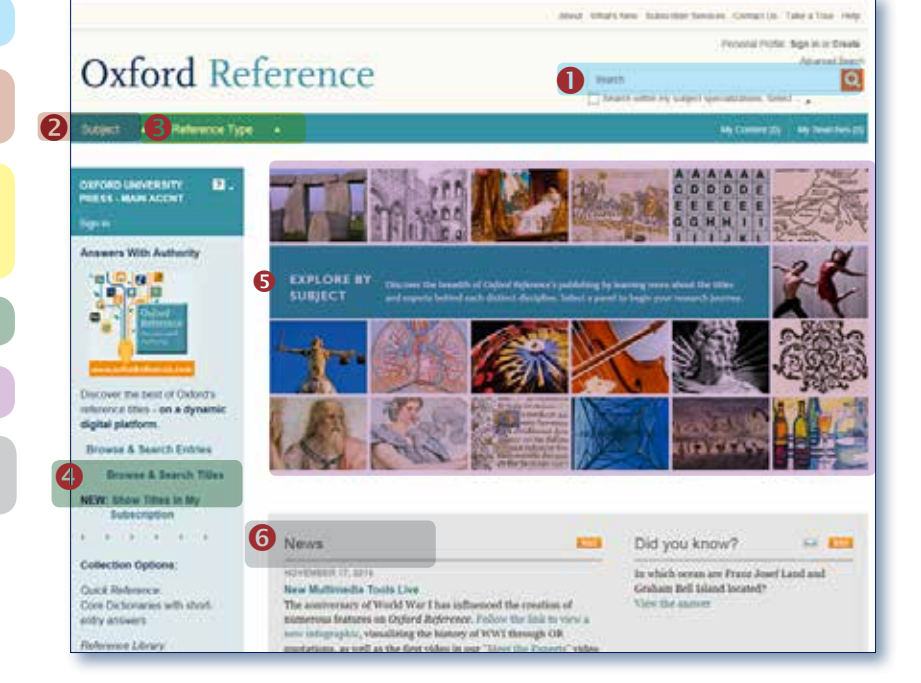

## **2. ADVANCED SEARCH**

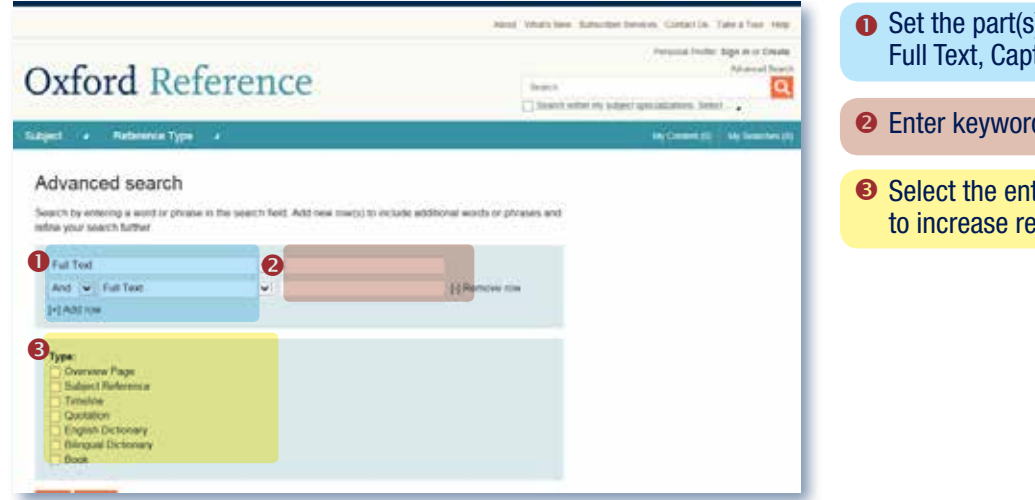

- Set the part(s) of an entry you wish to search. EG Full Text, Captions, or Contributor Surname
- <sup>2</sup> Enter keyword(s)
- Select the entry type(s) you wish to search in order to increase relevancy of results

**OXFORD** 

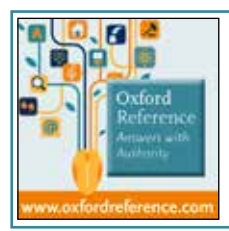

# Oxford Reference Answers with Authority

www.oxfordreference.com

### **3. WORKING WITH SEARCH RESULTS**

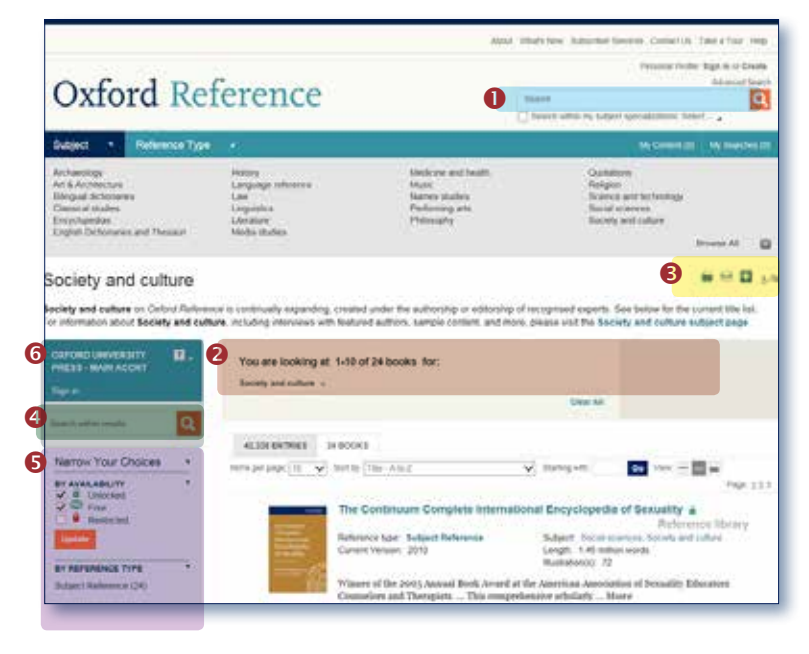

## **4. EXPLORING A TITLE**

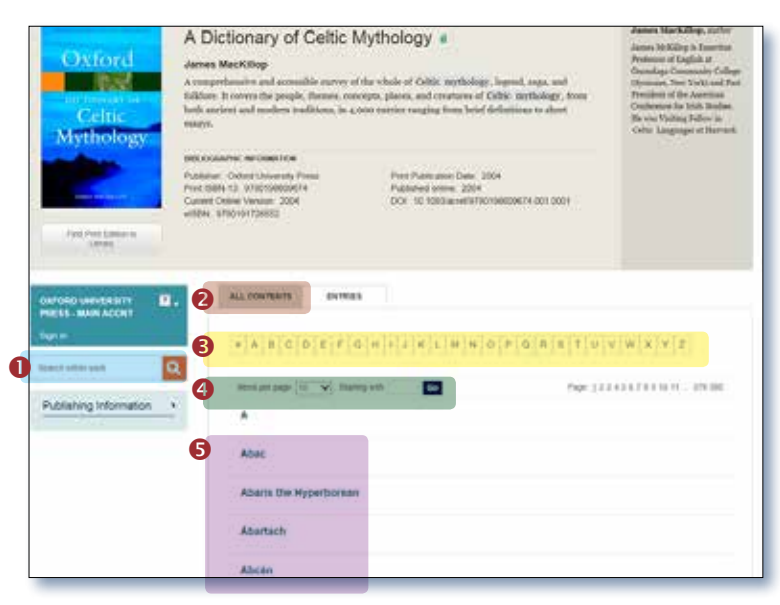

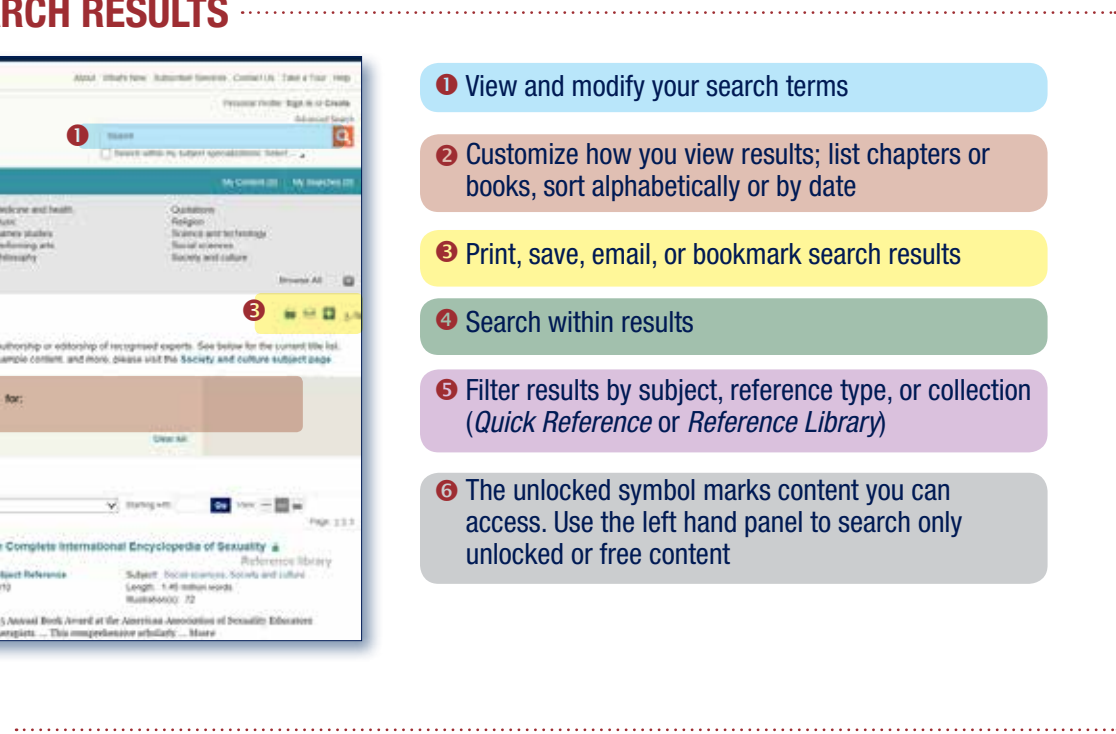

**O** Search within the text **■** Use the 'All Contents' tab to view the book's Front and End Matter  $\bullet$  Navigate entries using the A-Z buttons  $\bullet$  Customize how you view entries  $\bullet$  Select an entry using the hyperlinked table of contents Double click on any word to look up a definition in *Oxford Dictionaries*

#### **SEARCH TIPS:** you can limit or widen your search results by using these search rules

Searching for a phrase: to find a set phrase, enter it in the search box surrounded by quotation marks

Boolean operators: the available Boolean operators are AND, OR, NOT, and NEAR. Type them directly into the search box in capital letters between terms. For example: land NOT sea

Special characters: you need not enter accented letters in order to find words that contain accents

Wildcards: wildcards \* and ? may be used to replace letters of which you are unsure. ? represents a single letter; for example, entering c?t will find cat, cut, and cot. \* may be used in place of one or more letters; for example, c\*t will find cat, cut, and cot, but also carat, clot, count, chat, etc.